# **Velkommen til BEHRINGER PODCAST hurtigstart guiden**

Tak for tilliden af valget af et af vore podcast kompatible produkter. Denne fremragende software og hardware pakke muliggør produktion af podcasts af en professionel kvalitet for Internettet. Tag det næste trin i udviklingen af podcasts for Internettet, og frigør dig selv fra de grænser som traditionel massekommunikation sætter.

# **Grundlæggende Podcasting**

Før du går i gang er det vigtigt at du forstår noget af den grundlæggende terminologi vedrørende dette nye medie kaldet podcasting.

Podcasting er et koncept som er udledt af kombinationen af ordene iPod og broadcasting, og det defineres som distributionen af audio og video filer, såsom radio programmer og musik klip sendt over Internettet. Dette gøres ved brug af én af to koblings teknikker som tillader brugere at have adgang til medier på deres bærbare udstyr såsom iPods og bærbare computere.

RSS (Really Simple Syndication) og *Atom* er Web standarder skrevet i XML, hvilket giver enten et podcast indhold, eller resumerer et link til indhold eller ekstra fil information.

Podcast is et feed (en kanal) af audio eller video filer placeret på Internettet med fri adgang. Alle kan skrive sig op til et feed samt downloade medie filerne. Dette muliggør adgang til en imponerende række af lyd og billede ressourcer, enten online eller offl ine med din computer eller andet kompatibelt bærbart udstyr.

Podcatcher er en applikation som muliggør at du kan downloade podcasts. Dette program kører typisk i baggrunden, hvor det styrer de kanaler som du vælger manuelt og det kan sættes til at downloade hver enkelt kanal i et forudbestemt tidsinterval.

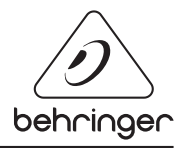

# PODCAST HURTIGSTART VEJLEDNING

# **Installationsguide af USB eller FireWire interface**

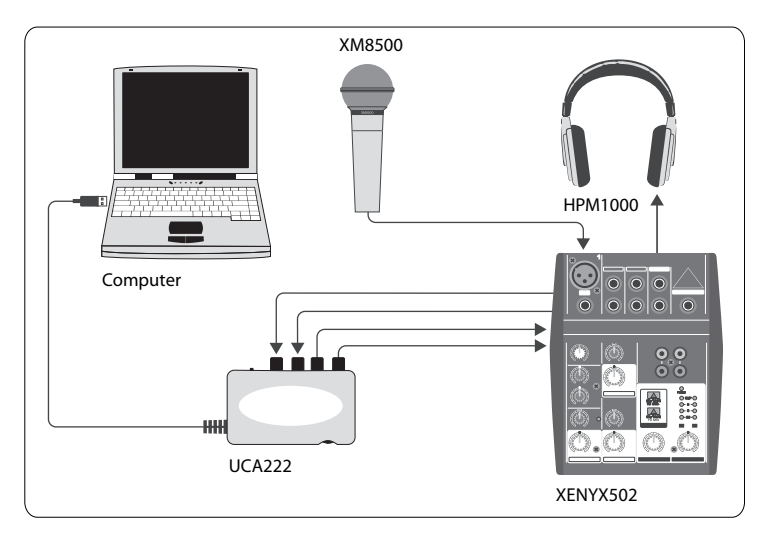

#### **Grundlæggende udstyr:**

Computer, Software, USB eller et FireWire interface (internt eller eksternt). Mixer, Mikrofon, Hovedtelefon

Nu da du har en grundlæggende forståelse for hvad podcasting er, og har det nødvendige udstyr, er det tid til at konfigurere og installere din software, hvorefter vi kan begynde:

- **1.** Installér alle nødvendige drivere før du tilslutter dit USB eller FireWire interface. De bør medfølge pakken du har købt.
- **2.** Når driverne er installeret kan du forbinde interfacet til din computer med det medfølgende USB eller FireWire kabel.
- **3.** Tilslut din audio kilde til indgangene på dit interface. Du kan bruge RCA kabler eller en adapter.
- **4.** Tilslut din(e) monitorer. Du kan forbinde udgangene på dit interface til et par aktive højtalere, eller til indgangene på en mixer. Det er også muligt at forbinde et par hovedtelefoner til interfacet.
- **5.** Bruger du en mixer bør du forbinde en mikrofon og/eller instrumenter til de ledige kanaler. Alternativt, forbind hovedtelefoner til en mixer i stedet for interfacet.
- **6.** For at garantere sikker og korrekt brug af dit system, bør du sikre dig at du har læst manualerne for alle de komponenter du har i dit podcast system.

# PODCAST HURTIGSTART VEJLEDNING

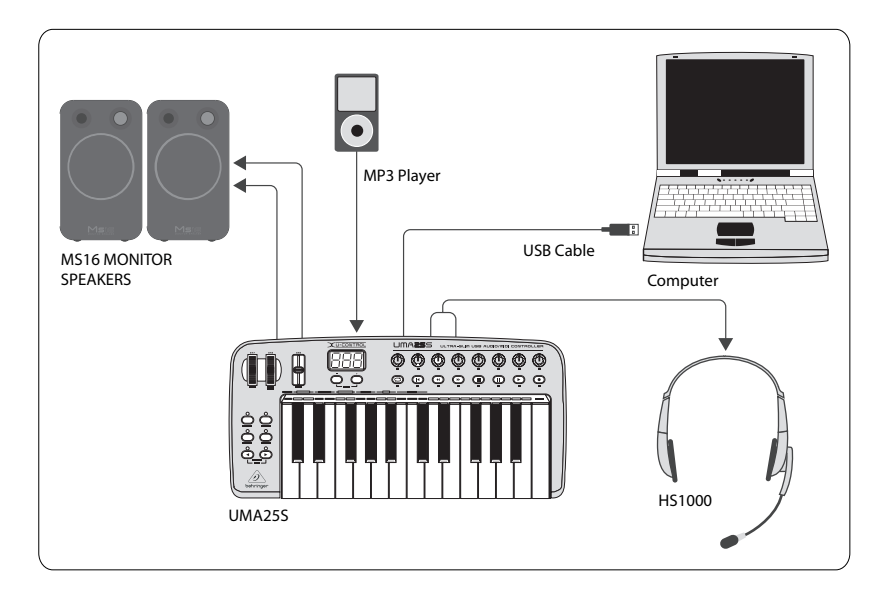

# **Installationsguide for USB Keyboard med internt audio interface**

#### **Grundlæggende udstyr:**

Computer, Software, USB keyboard, Headset (HS1000), Højtalere, MP3 afspiller

- **1.** Installér alle nødvendige drivere før du tilslutter dit USB keyboard. De bør med følge pakken du har købt.
- **2.** Når driverne er installeret kan du forbinde dit keyboard til din computer med et USB kabel. Dette giver også strøm til keyboardet.
- **3.** Tilslut andet udstyr såsom aktive højtalere, MP3/CD afspillere, hovedtelefoner eller HS1000 headset (hvis du bruger UMA25S).

# **Installation af Software**

- **1.** Bruger du Windows operativsystemet er det vigtigt at installerer de nødvendige ASIO drivere. Dette er ikke nødvendigt på MAC systemer.
- **2.** Installér det medfølgende DAW program til optagelse, Ableton Live Lite 4 BEHRINGER Version, Audacity og Kristal Audio Engine.

## PODCAST HURTIGSTART VEJLEDNING

Bemærk at Audacity understøtter ikke ASIO.

- **1.** Med dit DAW software, vær sikker på at du vælger USB eller FireWire enhed som den audio kilde som modtager signalet.
- **2.** Audacity softwaren er ikke i stand til at eksportere dit podcast i MP3 formatet, hvilket er det foretrukne format til brug på Internettet. Du kan dog downloade og installere LAME MP3 encoderen som er gratis. Denne muliggør at eksport i dette format. Du finder denne encoder online ved simpelthen at skrive Audacity + LAME i en populær søgemaskine, hvorefter du kan downloade den på én af de fundne sider.
- **3.** Installer podifier softwaren hvis den medfølger købet af pakken. Denne applikation automatiserer produktionen af podcasts og inkluderer en FTP funktion med hvilken du kan oploade dine podcasts til en server.
- **4.** Installér Juice eller Podnova softwaren (hvis den medfølger). Disse er crossplatform modtagere som kan hjælpe dig styre dine podcast filer.
- **5.** Du kan installere Golden Ear softwaren som et alternativ til Juice og Podnova. Dette er kun Windows kompatibelt, men muliggør søgning og downloadning af podcasts.

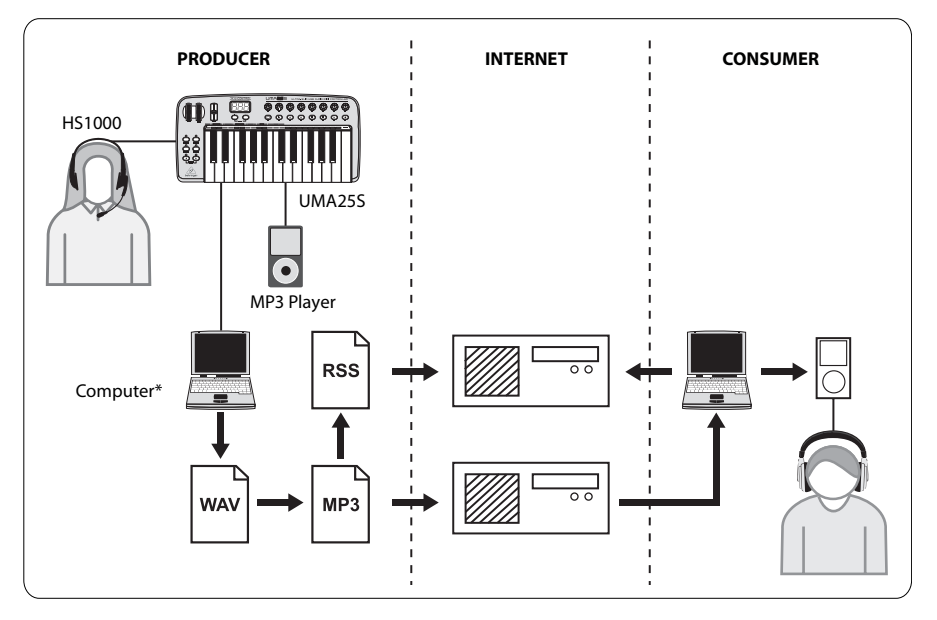

# **Udarbejdelse af et Podcast**

Du er nu klar til at lave dit første Podcast. Det tager noget tid at blive vænne sig til processen, men øvelse gør jo mester. Her er de grundlæggende trin du tager for at opnå et podcast som andre online brugere kan downloade og lytte til.

- **1.** Optag dit podcast ved hjælp af dit foretrukne DAW program. Du kan inkorporere alt fra tale, musik og sampling (vær opmærksom på copyright når du låner audio fra andre kilder).
- **2.** Når du har afsluttet din optagelse og er færdig med at editere dit podcast, kan du eksportere din audio som et enkelt stereo master spor i WAV eller AIF format. Du kan så efterfølgende gemme dette på din harddisk.
- **3.** Åben dit master spor i Audacity eller eksportér det som en MP3 fil (kræver lame\_ enc.dll codec).
- **4.** Ved brug af Podifier softwaren, upload dit nye podcast spor til en server således bliver dit podcast disponibelt online.
- **5.** Publicér dit podcast til diverse feeds og Internet portaler hvor andre kan downloade og lytte til dit nye podcast!

Alle varemærker tilhører deres respektive ejere. Mac, Mac OS og Firewire er APPLE mærker som tilhører Apple Computer, Inc., registreret i USA og i andre lande. Windows er et registreret mærke af Microsoft Corporation i USA og andre lande.

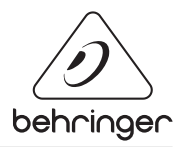